# **1.2. 基本操作(受注者)**

## **利用者登録(受注者)の各種処理**

利用者情報の新規登録、変更、ICカード更新など各種処理を行います

## **利用者登録(受注者)トップメニュー画面**

利用者登録(受注者)のトップメニュー画面を表示します

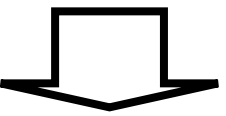

# **1.2.1. 利用者登録(受注者)トップメニュー画面を表示するには?**

# **利用者登録(受注者)の各種処理**

利用者情報の新規登録、変更、ICカード更新など各種処理を行います

**利用者登録(受注者)トップメニュー画面表示**  利用者登録(受注者)のトップメニュー画面を表示します

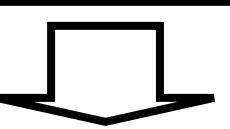

### 利用者登録(受注者)トップメニュー画面を表示するには?

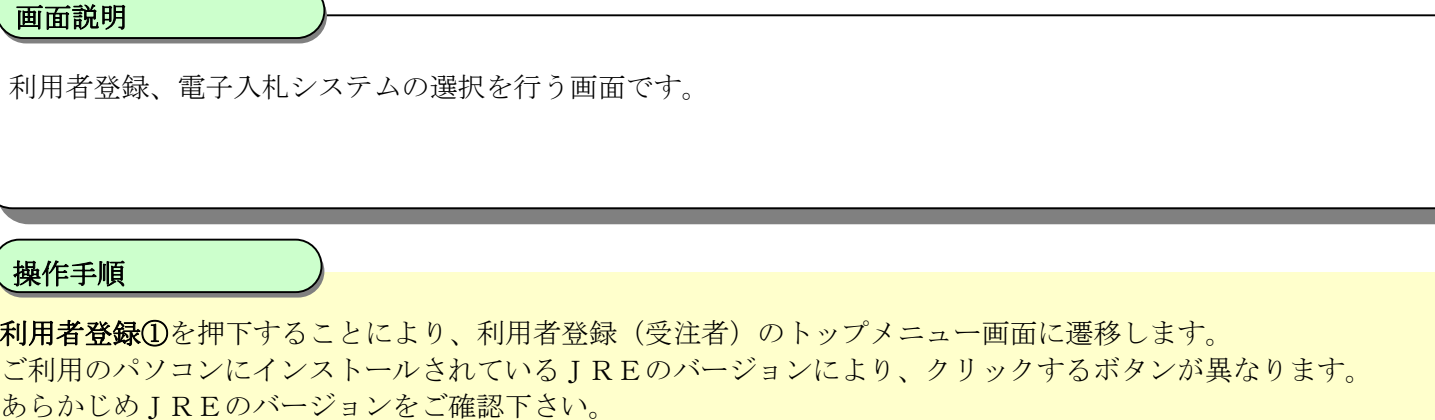

なお、業務実行中は、この画面を閉じないで下さい。業務画面よりも先にこの画面を閉じると、アプリケーションが正常に終了しない場合 があります。

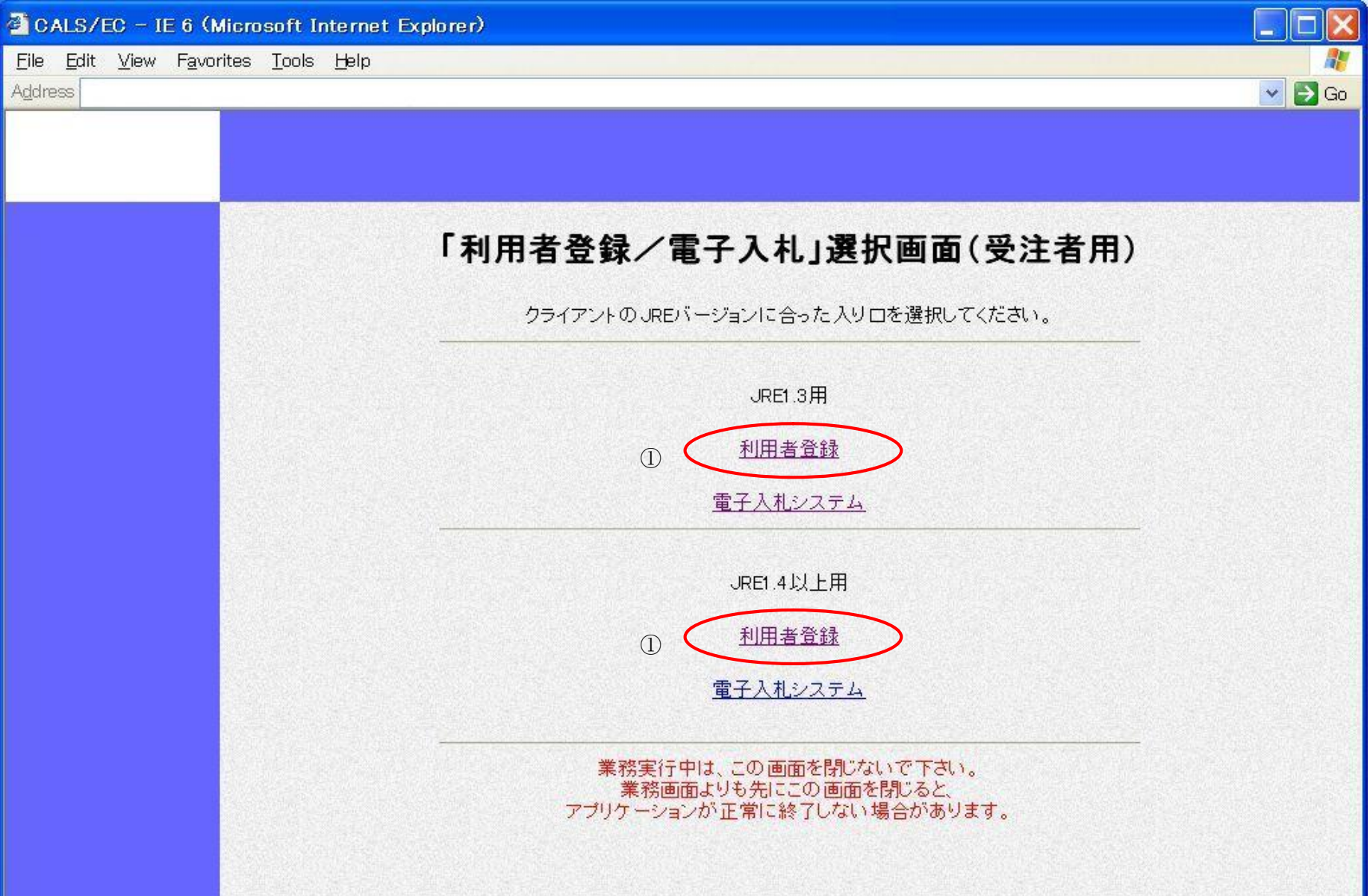

![](_page_2_Picture_5.jpeg)

![](_page_3_Picture_44.jpeg)

利用者登録(受注者)のトップメニュー画面を表示します。

### **画面説明**

### **操作手順**

2-1. 利用者登録(受注者)を参照してください。

![](_page_3_Picture_45.jpeg)